## ITS351. Database Programming Laboratory Semester 1, 2018

# **Lab. 3** HTML form and PHP

#### Instructor: L. V. Dang (Ph.D researcher)

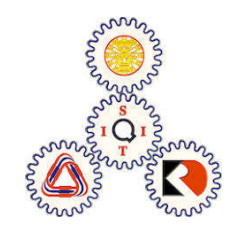

Title page

## **Contents**

- 1. HTML form.
- 2. How it works?
	- Action page: action="url"
	- Sending method: method="GET", method="POST"
	- Data received and handle in .php page
- 3. Element of a form and Property of each element: name, value, size, width, height, disable (enable), multiple, rows, columns, etc.
	- Input type: text, textarea, password
	- Select type: list box, drop down (combo box)
	- Button type: radio, checkbox, file upload, submit, reset,
	- Image and file upload:
- 4. Exercise:

# **1.** HTML Form

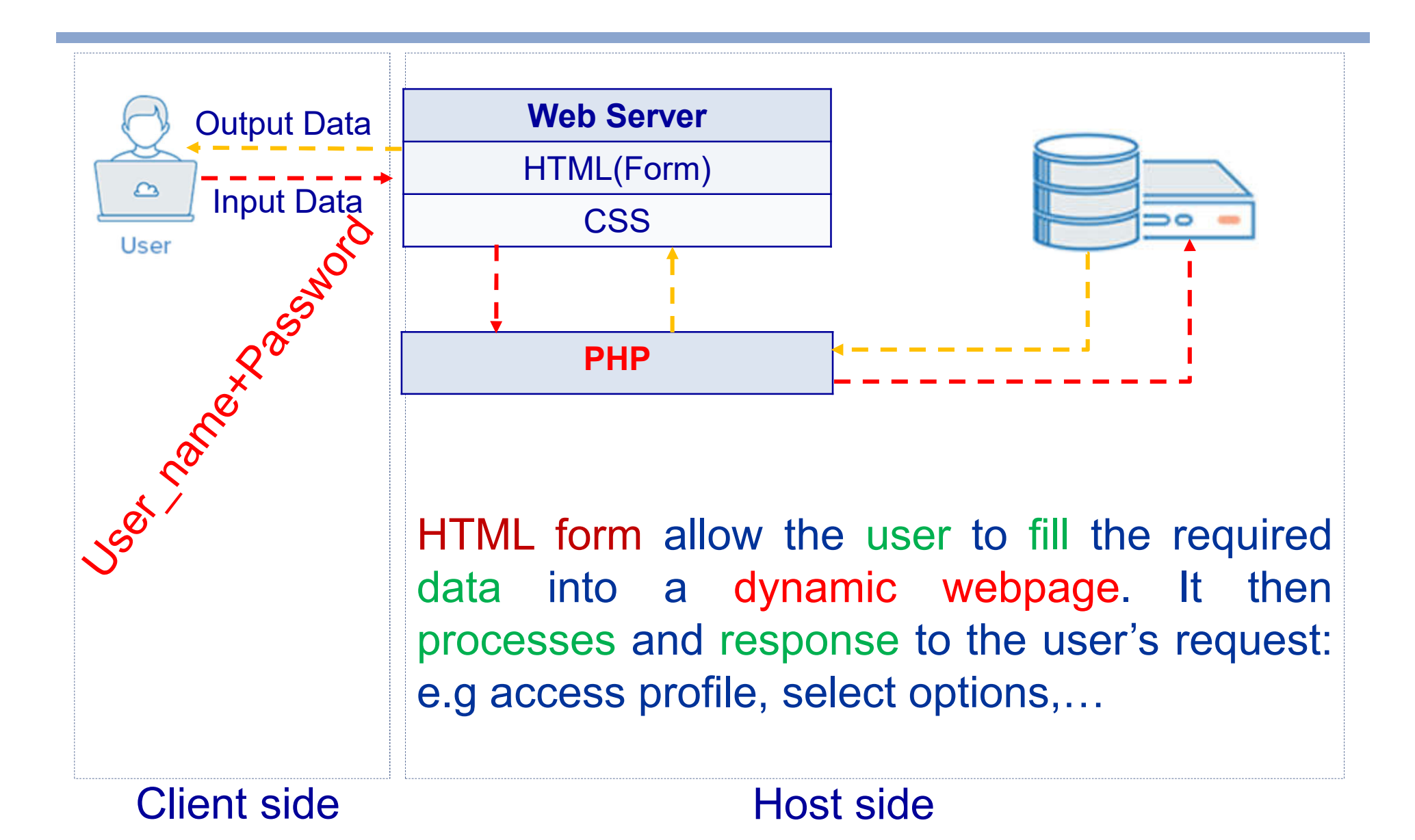

## **1**. HTML form components

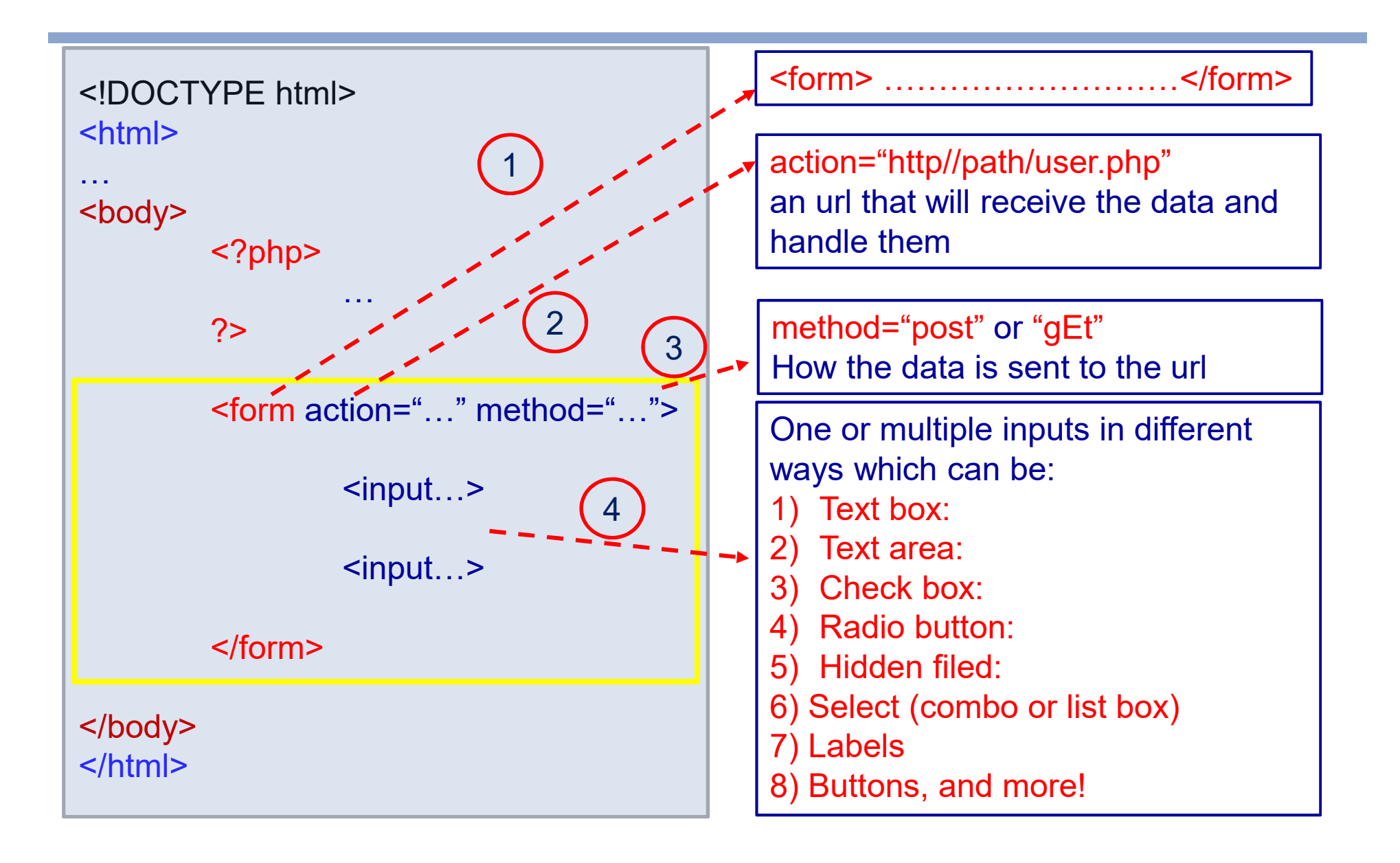

# **1**. HTML form components

(2) Action and (3) Method

- 2. Action specifies the address (.php page) that the inputs will be sent to and handle there.
- If the action is omitted, the action page is the current .html/.php page
- **Submitted result will open in a new browser page**

<form action="/action\_page.php" **target="\_blank"**>

Submitted result will open in the current browser page (default)

<form action="/action\_page.php" **target="\_self"**>

**1**. HTML form components (2) Action and (3) Method

3. If method="GET" (default) the input data will appear on the url of the action page while method="POST" is not. So when should use GET and POST?

- GET method allow user to bookmark the result page while POST does not.
- In html form: method ="post" // case insensitive
- In .php form target:  $x=$  GET['variable name in form'] \$x=\$\_POST['variable name in form'] // case insensitive

## **1**. HTML form components (4) Element of an html form

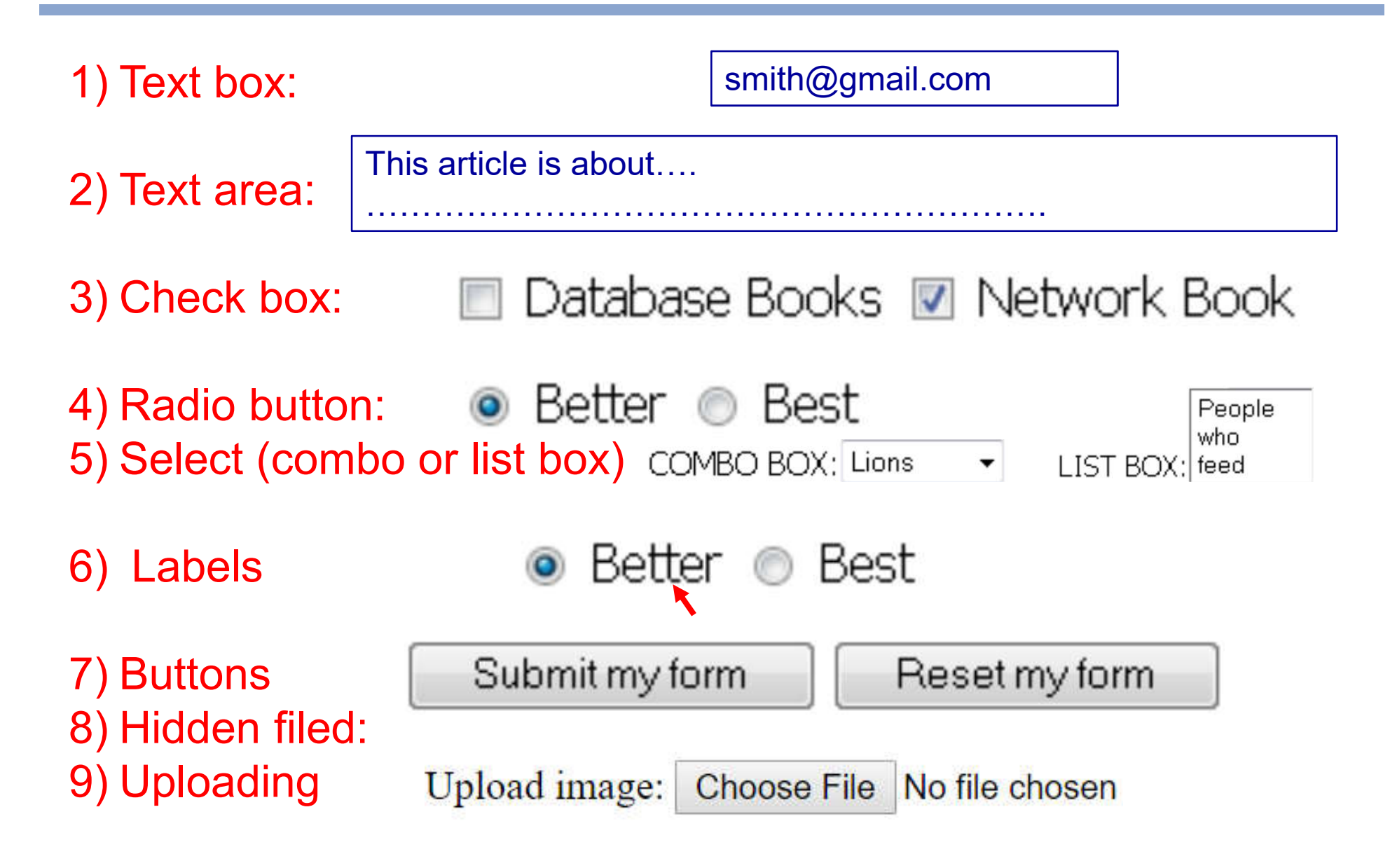

## 2. How it work? Form input page

- Different input type requires/has different properties. However, many of them usually requires: name and value property.
- For example,
- <form action="user.php" method="POST">

Username: <input type="text" name="*name*" size="*size*" maxlength="*length*" value="*value*" required><br> <input type="checkbox" name="*name*" value="*value*" checked="checked"> Male <br>

</form>

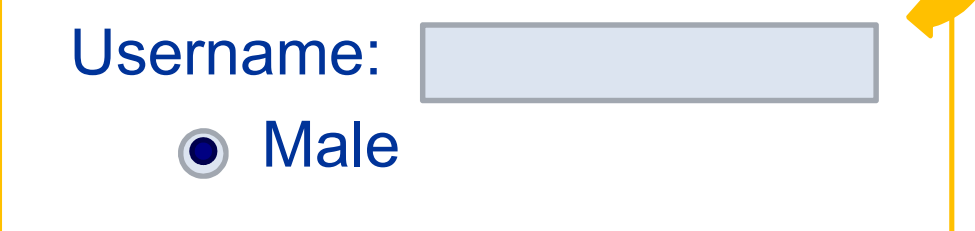

2. How it work? Form input page

```
<!DOCTYPE>
<html>
  <head> <title>My Form</title></head>
<body>
<form action="handle.php" method="PosT" >
      Username: <input type="text" name="username"><br>
      Password: \leqinput type="text" name="pass">\leqbr>
      <input type="submit" name="something" value="register">
</form>
</body>
```
</html>

## 2. How it work? Target .php page

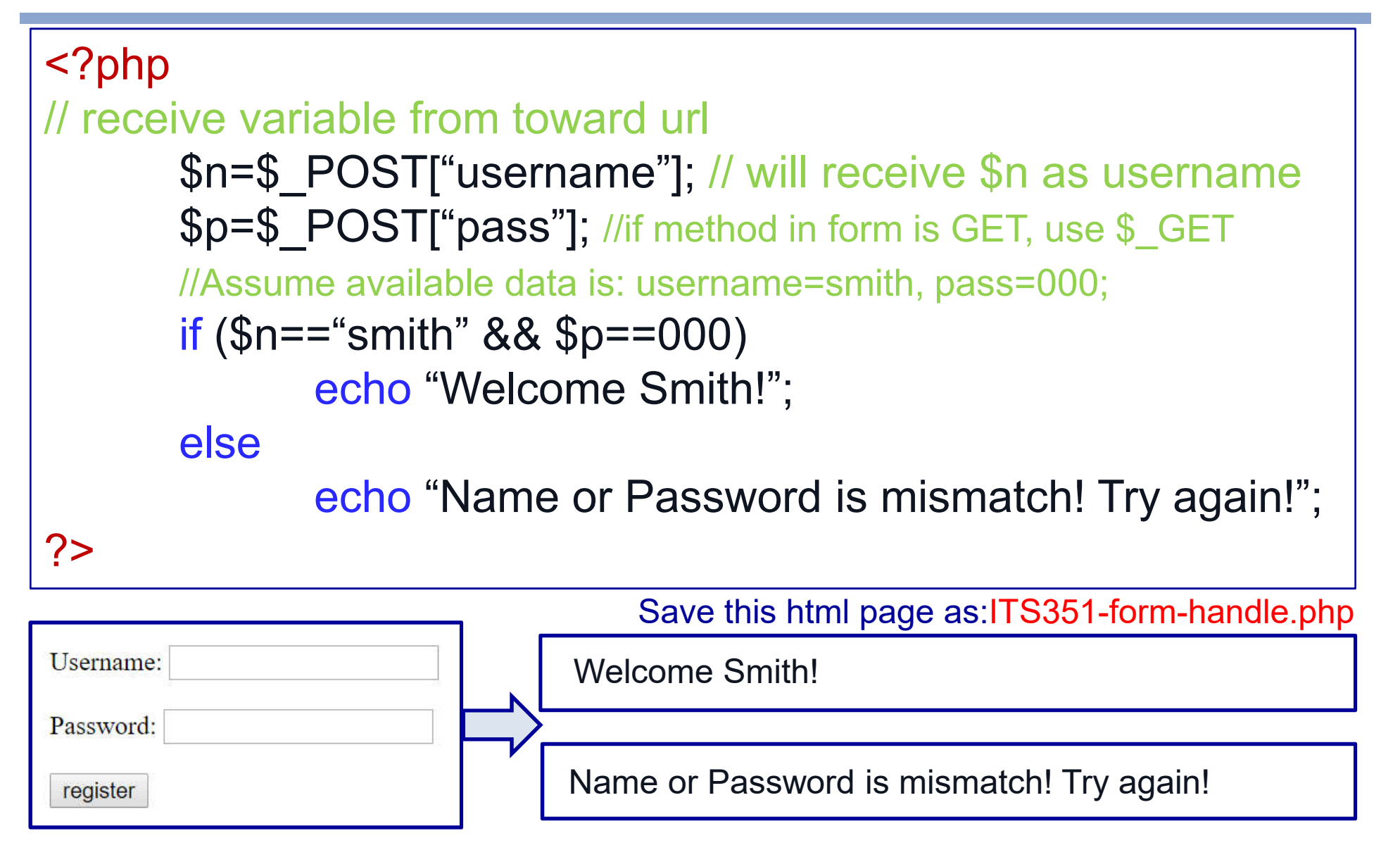

## 3. Input method 3.1-3.2 Text box & Text area

<html> <form action="handle.php" method="PosT" > …

Textbox <input type="text" name="title" size=20 width=20 (is default) value="your title">

Text area <textarea name="content" rows=7 cols=56 > Text area can be allocated outside the form, but still consider as a part of html form </textarea>

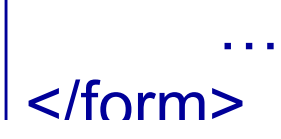

## 3. Input method 3.3-3.4 Check button & Radio button

<html>

…

…

<form action="handle.php" method="PosT" >

Married <input type="checkbox" name="status" value="married"> Single <input type="checkbox" name="status" value="single" checked>

Student <input type="radio" name="career" value="student"> Other <input type="radio" name="career" value="other">

</form> </html>

### 3. Input method 3.5 Select Method: Combo box

<html>

<form action="handle.php" method="PosT" > Username: <input type="text" name="username"><br> Password:  $\leq$ input type="text" name="pass"> $\leq$ br>

> Combo Box <select name="gender"> <option value="M">Male</option> <option value="F">Female</option> <option value="O">Other</option> </select><br>

<input type="submit" name="log" value="register"> </form> </html>

## 3. Input method 3.5 Select Method: List box

<html>

…..

<form action="handle.php" method="PosT" >

List Box <select name="gender list []" size=3 multiple> <option value="M">Male</option> <option value="F">Female</option> <option value="O" selected>Other</option> </select><br>

<input type="submit" name="log" value="register"> </form> </html>

## 3 Input method

3.6-3.7 Sending Method: label, submit & reset button

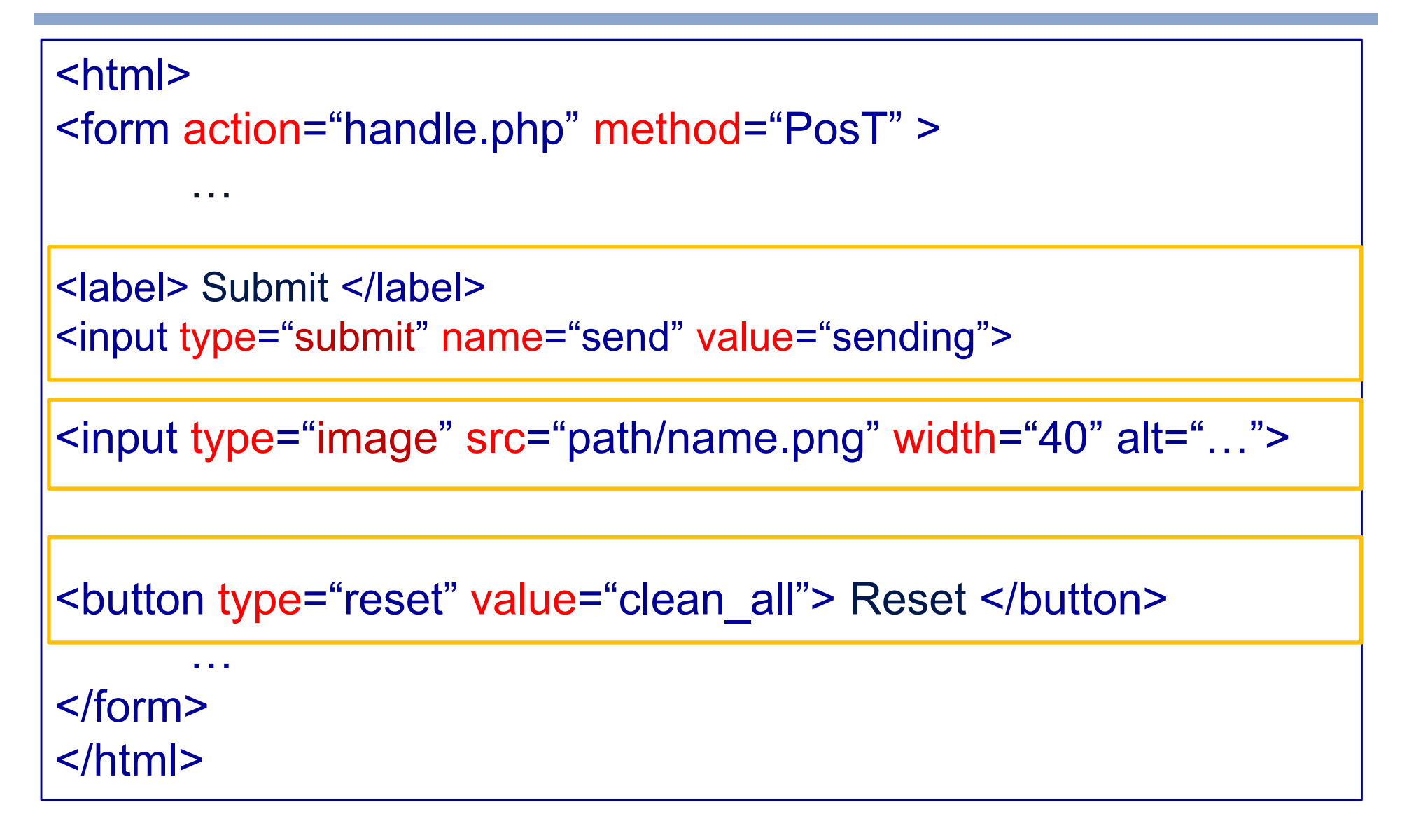

## 3. Input method on the target page

```
<?php
       $n=$_POST["username"]; $p=$_POST["pass"]; 
       $g=$_POST['gender']; $log=$_POST["log"]; 
//Assume available data is: username=smith, pass=000, gender=M;
       $gl=$_POST['gender_list']; // gl now is an array
       if (\$n == "smith" 88 \$p == 000 88 \$g == "M"){
              echo "Welcome Smith!";
              display_profile($n,$p,$g,$gl,$log);
              }
       elseif (isset($n) && $n!="smith" or isset($p) && $p!=000)
              echo "Name or Password is mismatch! Try again!";
       else
              echo "Cannot Access. Sorry!";
?>
```
## 3. Input method 3.8 hidden value

#### Why?

- In many cases, we will need some variables to use in our webserver, but it is unnecessary to the user.
- **Hidden type can be used in these situations.**
- **Hidden variable can be constant or dynamic**

#### EX<sub>1</sub>

<form action="ITS351-form-get.php" method="GET"> <input type="text" name="searchbox" value="keyword"> <input type="submit" name="search" value="search"> <input type="hidden" name="lang", value="Thai"> </form>

## 3. Input method 3.8 hidden value

#### EX2: Using as dynamic variable

```
\langle?php
\text{\$count=0:}if(isset(\$ GET['search'])') {
         $count=$ GET["count"];//This is the hidden value
         \text{Scount}=\text{Scount}+1;
    //echo $count:
<form action="ITS351-html-form.php" method="GET">
    <input type="text" name="searchcontent" value="keyword">
    <input type="submit" name="search" value="search">
    <input type="hidden" name="count" value="<?php echo $count ?>"
\langle/form\rangle\langlebr>
```

```
<?phpecho "The number of searching are: ".$count;
?>
```
## 3. Input method 3.8 hidden value

#### EX3: Using as dynamic variable

```
<?php
//To show the enter list
Summary:if (isset (\text{S } GET['box'])')$numlist=$ GET["numlist"];//This is the hidden value, should be global for different use scopes
        $newnum=$ GET['box'];
        $numlist=$numlist.$newnum;
        //echo "The entered numbers are: ". $numlist."<br>";
// To undo the list
    if (isset (§ 6ET['undo']) )$numlist=$ GET["numlist"];//This is the hidden value, should be global for different use scopes
        $numlist = substr ($numlist, 0, -1);//This is to remove the last character of string
        //echo "List after remove click: $numlist <br> <br />
        //To remove from front use: substr(Sstack, 1);
        //$numlist=substr($numlist, 1);
        //echo "List after remove click: $numlist <br> <br />
    //echo $count;
2><form action="ITS351-html-form.php" method="GET">
    <input type="submit" name="box" value="1">
    <input type="submit" name="box" value="2">
    <input type="submit" name="box" value="3">
    <input type="submit" name="undo" value="clear form last">
    <input type="hidden" name="numlist" value="<?php echo $numlist ?>">
</form>
```
 ${\rm  
2}$ 

 $\langle$ ?php echo "The entered numbers are: ".\$numlist."<br>";  $\geq$ 

## 3. Input method 3.9 Input Method: upload image & file

Step 1- In your "php.ini" file, search for the file\_uploads directive, and set it to On: file\_uploads = On

Step 2:

<form action="upload.php"method="post"enctype="multipart/form-data"> Select image to upload: <input type="file" name="fileToUpload" id="fileToUpload"> <input type="submit" value="Upload Image" name="submit"> //<botton type="submit" value="Upload Image" name="submit"> </form>

Some rules to follow for the HTML form above:

1-Make sure that the form uses method="post"

2-The form also needs the following attribute:

enctype="multipart/form-data". It specifies which content-type to use when submitting the form

Without the requirements above, the file upload will not work

## 3. Input method 3.9 Input Method: upload image & file

#### Step 3:

```
<?php
$target dir = "uploads/";
$target_file = $target_dir.basename($_FILES["fileToUpload"]["name"]);
//$ FILES["fileToUpload"] similar as $ POST, it give an array with:
name=>...,type=...,tmp_name=>...,error=>..., size=>...
// basename($path,prefix) give the filename-not whole path (of the 
prefix if any)
if (move uploaded file($ FILES["fileToUpload"]["tmp_name"], $target file))
   {
         echo "The file ". basename( $_FILES["fileToUpload"]["name"]). " has 
                been uploaded.";
   }
else
    {
       echo "Sorry, there was an error uploading your file.";
    }
?>
```
## 4. Exercises